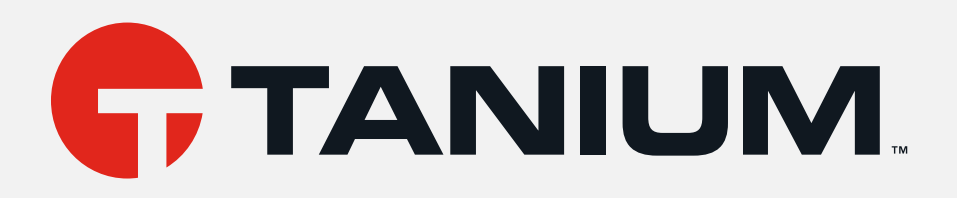

# Tanium™ API Gateway User Guide

Version 1.1.13

December 10, 2021

The information in this document is subject to change without notice. Further, the information provided in this document is provided "as is" and is believed to be accurate, but is presented without any warranty of any kind, express or implied, except as provided in Tanium's customer sales terms and conditions. Unless so otherwise provided, Tanium assumes no liability whatsoever, and in no event shall Tanium or its suppliers be liable for any indirect, special, consequential, or incidental damages, including without limitation, lost profits or loss or damage to data arising out of the use or inability to use this document, even if Tanium Inc. has been advised of the possibility *of such damages.* 

Any IP addresses used in this document are not intended to be actual addresses. Any examples, command display output, network topology diagrams, and other figures included in this document are shown for illustrative purposes only. Any use of actual IP addresses *in illustrative content is unintentional and coincidental.* 

*Please visit https://docs.tanium.com for the most current Tanium product documentation.* 

This documentation may provide access to or information about content, products (including hardware and software), and services provided by third parties ("Third Party Items"). With respect to such Third Party Items, Tanium Inc. and its affiliates (i) are not responsible for such items, and expressly disclaim all warranties and liability of any kind related to such Third Party Items and (ii) will not be responsible for any loss, costs, or damages incurred due to your access to or use of such Third Party Items unless expressly set *forth otherwise in an applicable agreement between you and Tanium.*

Further, this documentation does not require or contemplate the use of or combination with Tanium products with any particular Third Party Items and neither Tanium nor its affiliates shall have any responsibility for any infringement of intellectual property rights caused by any such combination. You, and not Tanium, are responsible for determining that any combination of Third Party Items with Tanium *products is appropriate and will not cause infringement of any third party intellectual property rights.*

Tanium is committed to the highest accessibility standards for our products. To date, Tanium has focused on compliance with U.S. Federal regulations - specifically Section 508 of the Rehabilitation Act of 1998. Tanium has conducted 3rd party accessibility assessments over the course of product development for many years and has most recently completed certification against the WCAG 2.1 / VPAT 2.3 standards for all major product modules in summer 2021. In the recent testing the Tanium Console UI achieved supports or partially supports for all applicable WCAG 2.1 criteria. Tanium can make available any VPAT reports on a module-by-module basis as *part of a larger solution planning process for any customer or prospect.*

As new products and features are continuously delivered, Tanium will conduct testing to identify potential gaps in compliance with accessibility quidelines. Tanium is committed to making best efforts to address any gaps quickly, as is feasible, given the severity of the issue and scope of the changes. These objectives are factored into the ongoing delivery schedule of features and releases with our *existing resources.*

Tanium welcomes customer input on making solutions accessible based on your Tanium modules and assistive technology requirements. Accessibility requirements are important to the Tanium customer community and we are committed to prioritizing these compliance efforts as part of our overall product roadmap. Tanium maintains transparency on our progress and milestones and welcomes any further questions or discussion around this work. Contact your sales representative, email Tanium Support at *support@tanium.com, or email accessibility@tanium.com to make further inquiries.*

Tanium is a trademark of Tanium, Inc. in the U.S. and other countries. Third-party trademarks mentioned are the property of their *respective owners.*

*© 2021 Tanium Inc. All rights reserved.*

# Table of contents

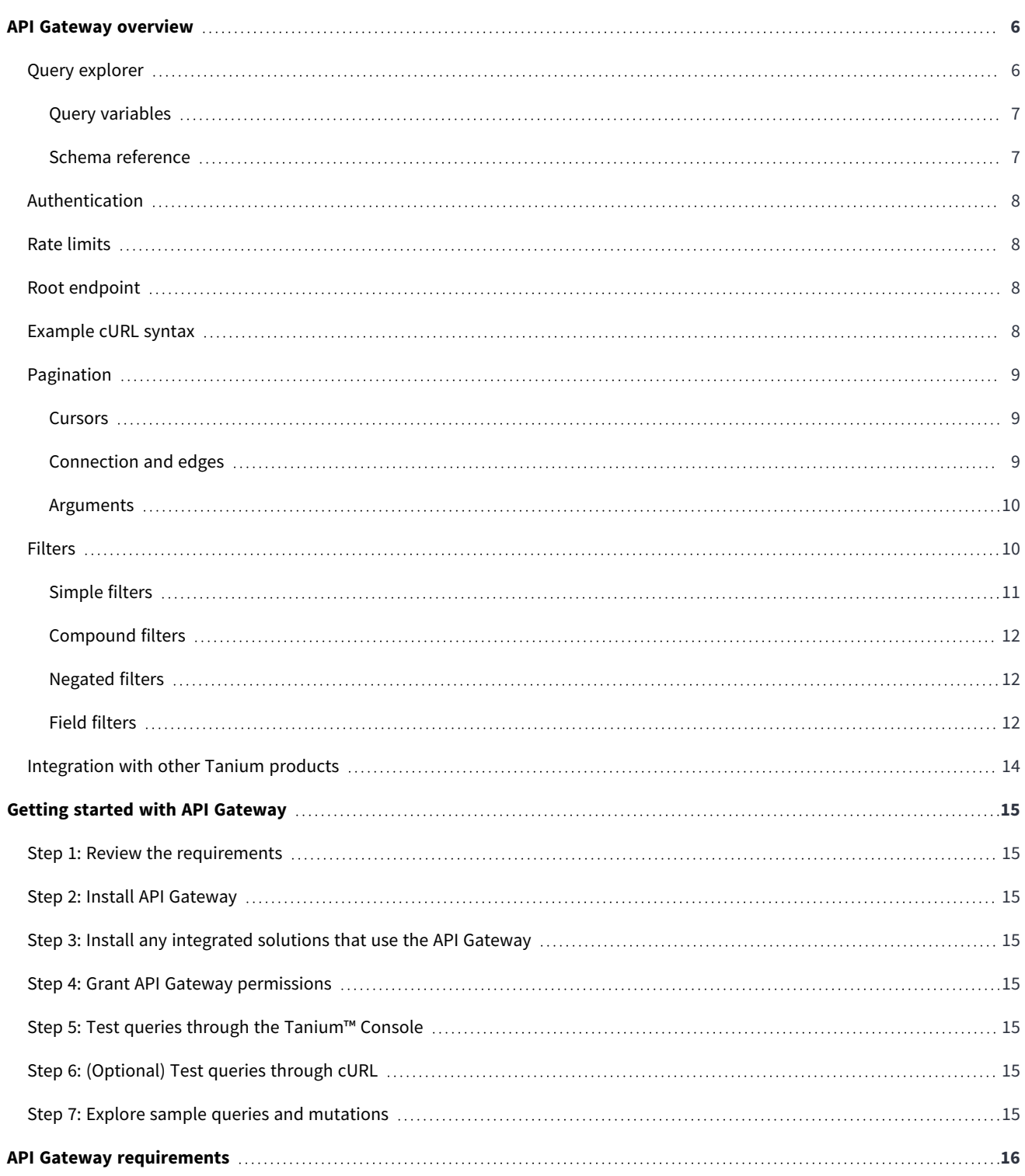

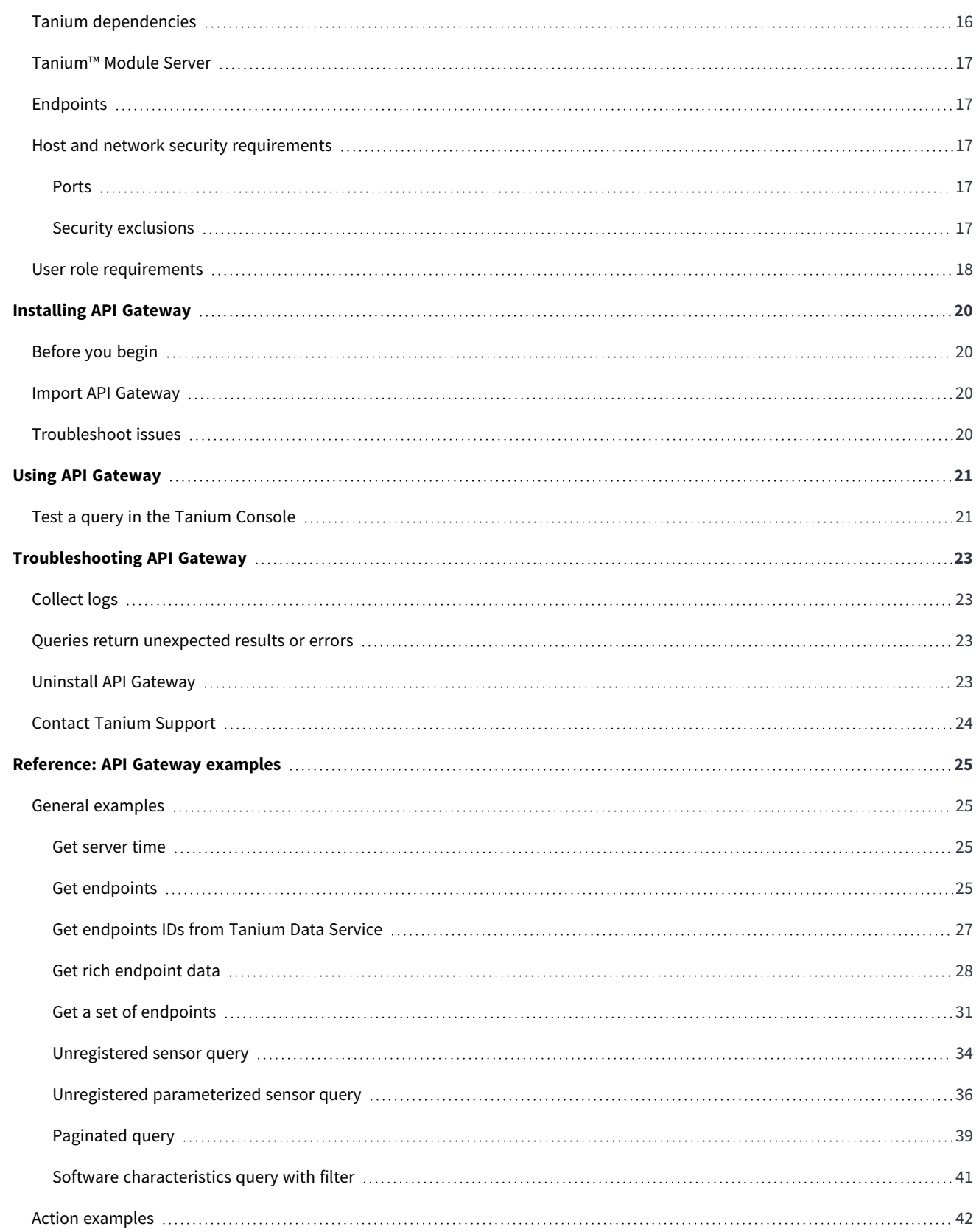

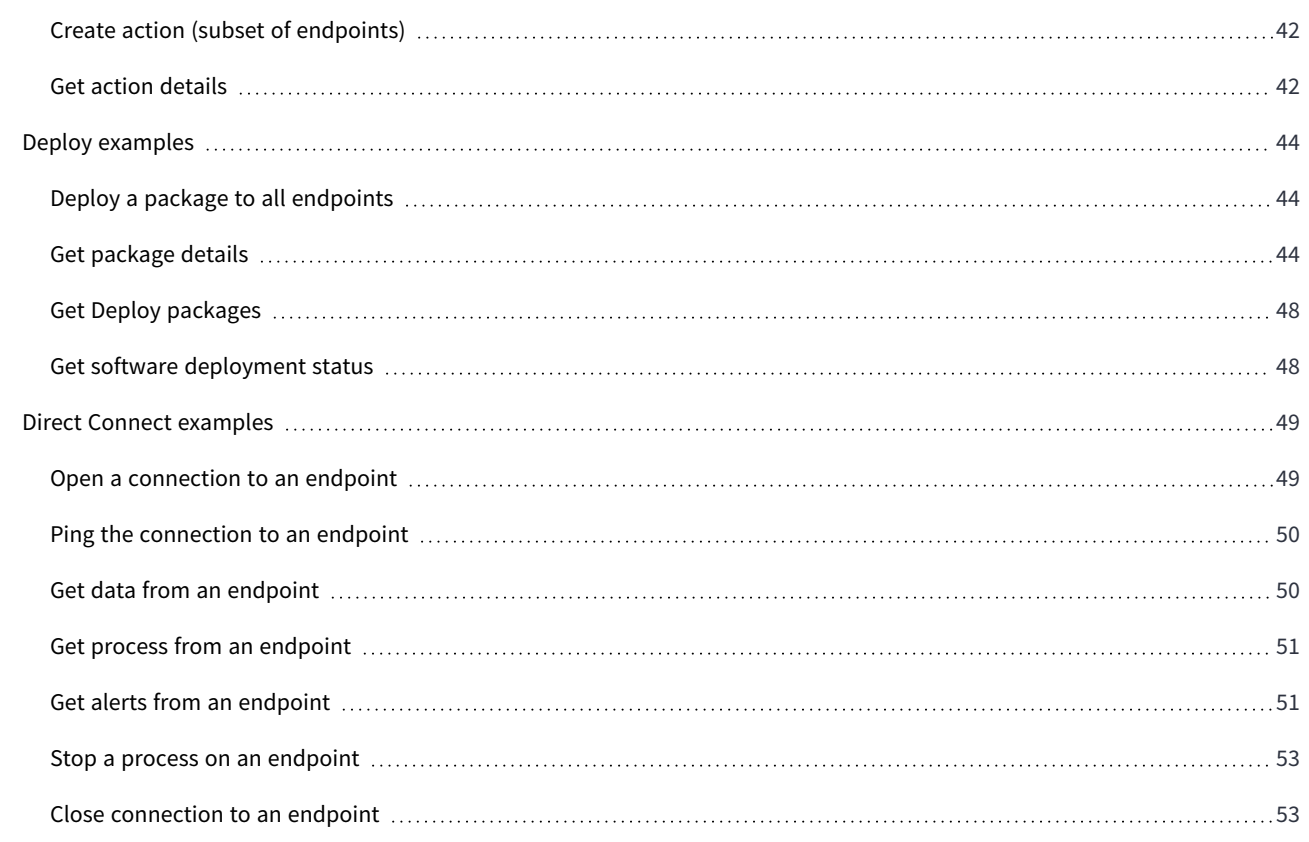

# <span id="page-5-0"></span>API Gateway overview

Tanium™ API Gateway provides a single and stable API integration point for various Tanium solutions. It is designed for Tanium partners and customers interested in building integrated solutions with the Tanium™ Core Platform.

## <span id="page-5-1"></span>**Query explorer**

API Gateway includes an interactive query explorer that you can use to write and run queries and mutations in the Tanium Console. Use the query explorer to try new queries and discover what data is available.

You can find the query explorer on the API Gateway **Overview** page:

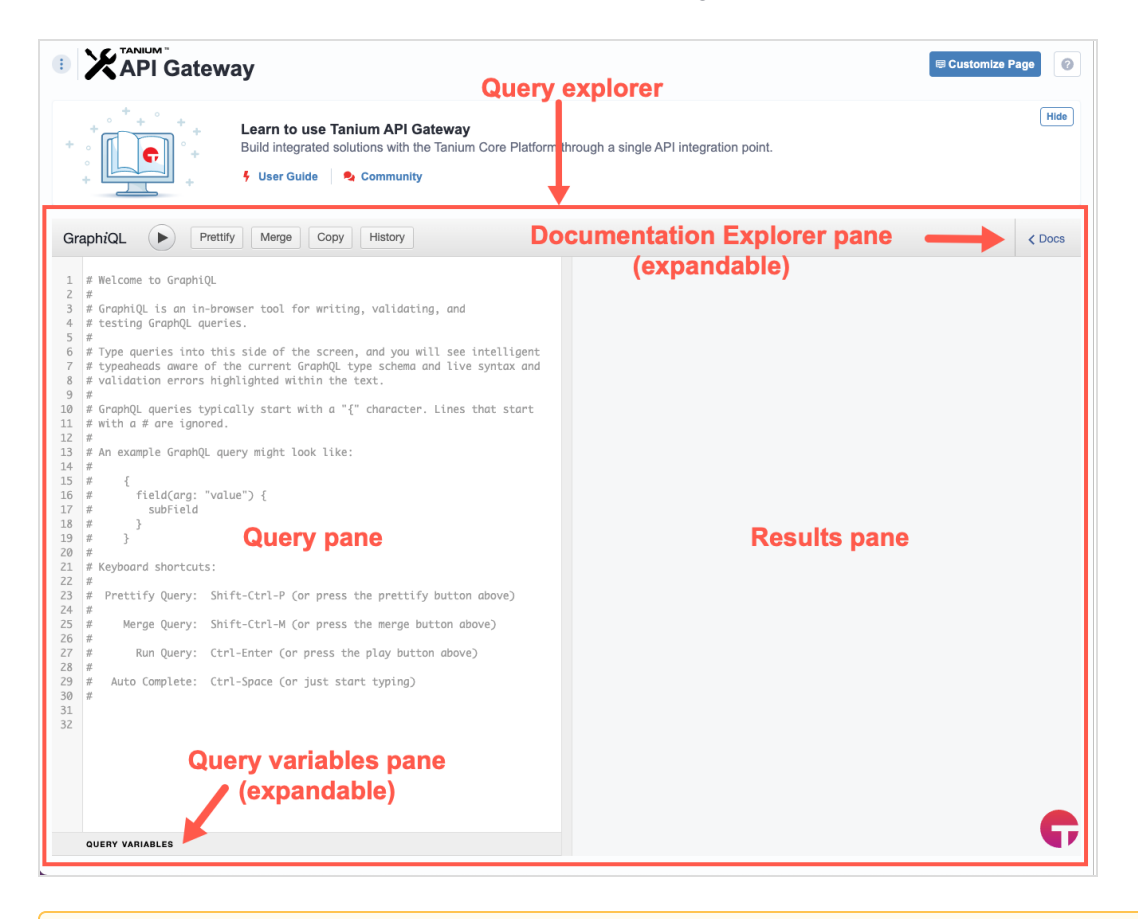

If the query explorer does not appear on the API Gateway **Overview** page, click **Customize Page** and make sure the **Query Explorer** option is selected.

## <span id="page-6-0"></span>Query variables

If a query or mutation uses variables, expand the **QUERY VARIABLES** pane and include the variables in the pane that expands.

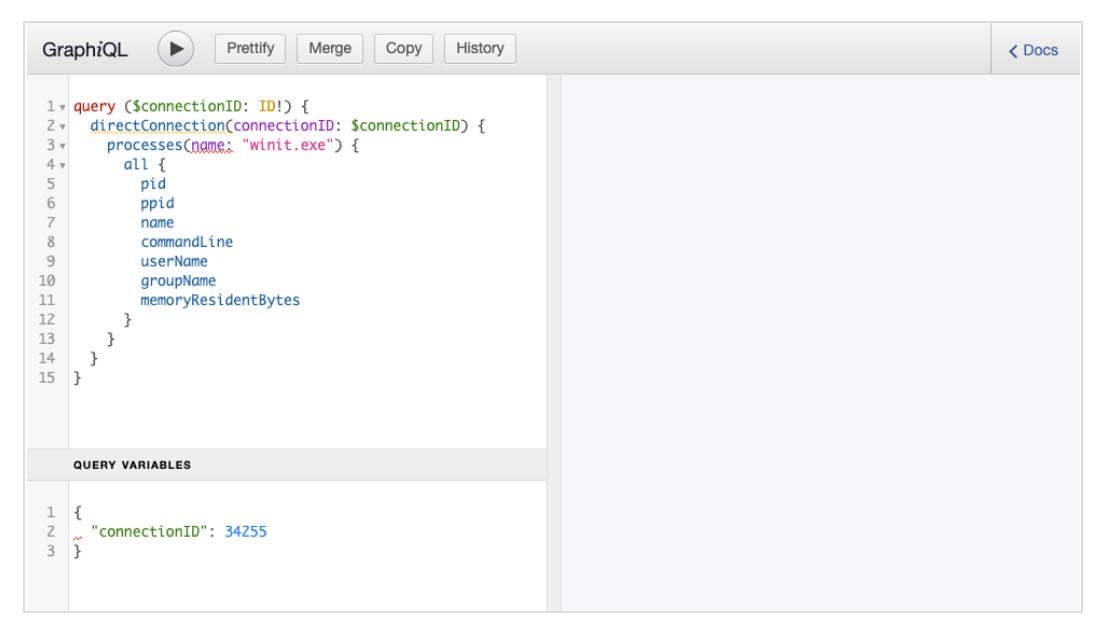

## <span id="page-6-1"></span>Schema reference

API Gateway contains a schema reference that documents all queries, mutations, and objects that are available in API Gateway. The schema reference is generated directly from the schema; refer to the schema reference in API Gateway for the most up-to-date documentation.

To view the schema reference in the query explorer, click **Docs** to expand the **Documentation Explorer** pane of the query explorer.

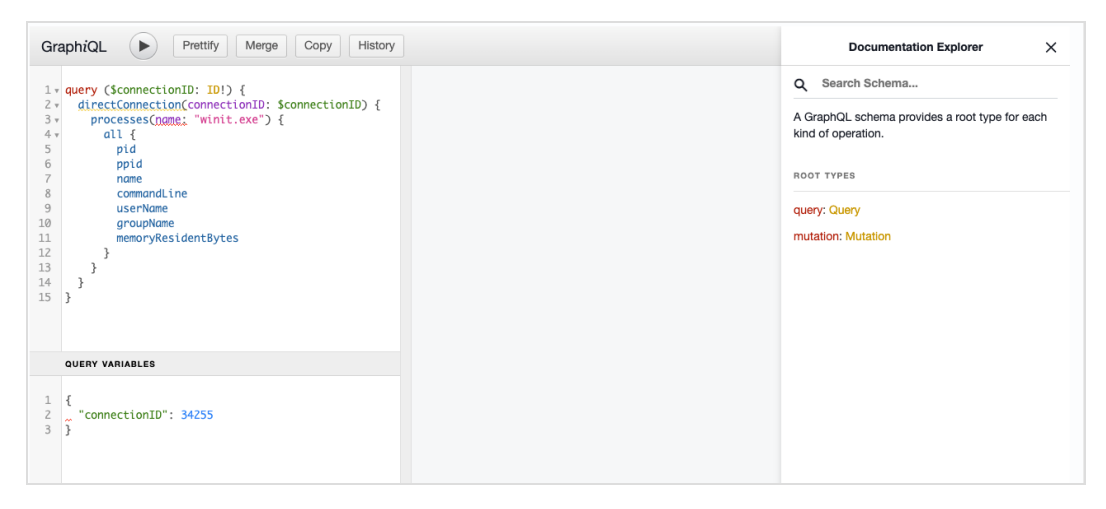

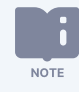

The query explorer uses the GraphiQL interactive browser to send GraphQL queries and mutations to the Tanium Server. For more information about the options that are available in GraphiQL, see <https://graphql.org/learn/>.

## <span id="page-7-0"></span>**Authentication**

Requests that are sent from the query explorer in the Tanium Console are authenticated and authorized with the session ID of the user who is signed in. The Tanium Server uses the role-based access control (RBAC) permissions of the user account to determine which content you can query and mutate.

Requests that are sent from outside the Tanium Console are authenticated and authorized with either session IDs or API tokens. You must include an API token or session ID in the authorization header of all requests that are sent to API Gateway. API Gateway uses the RBAC permissions of the requesting user to determine content access for all queries and mutations. For an example cURL query that shows the authorization header, see [Example](#page-7-3) cURL syntax on page 8.

食 Use API tokens to send requests through API Gateway instead of session IDs. While session IDs time out after five BEST PRACTICE Minutes of inactivity, you can set a longer timeout for API tokens. You can create API tokens in the Tanium Console or through the Tanium Core Platform REST API. For more information, see Tanium Console User Guide: [Managing](https://docs.tanium.com/platform_user/platform_user/console_api_tokens.html) API [tokens.](https://docs.tanium.com/platform_user/platform_user/console_api_tokens.html)

When requests are sent outside the Tanium Console, make sure to use the correct URL to send requests. See [Root](#page-7-2) [endpoint](#page-7-2) on page 8 and [Example](#page-7-3) cURL syntax on page 8 for examples.

## <span id="page-7-1"></span>**Rate limits**

<span id="page-7-2"></span>API Gateway has no specific rate limits.

## **Root endpoint**

To send queries and mutations outside the Tanium Console, use the following address:

<span id="page-7-3"></span>https://*<server>*/plugin/products/gateway/graphql

## **Example cURL syntax**

```
curl --request POST \
   --url https://localhost/plugin/products/gateway/graphql \
   --header 'Content-Type: application/json' \
   --header 'session: token-356d5f5bbb3671f28e24f65be3bdd54d9d81001ca823efaabc5fbff251' \
   -data '{"query":"{\n now\n}\n"}'
```
# <span id="page-8-0"></span>**Pagination**

Queries that return many results are paginated to reduce resource utilization. API Gateway uses the standard Relay [GraphQL](https://relay.dev/graphql/connections.htm) pagination [specification](https://relay.dev/graphql/connections.htm) to provide users the option to explicitly control pagination.

Paginated queries return a connection type that is prefixed with the name of the data type, such as EndpointConnection. Queries accept standard arguments to control the pagination.

Example of a paginated query:

```
{
    endpoints {
          edges {
                node {
                      id
                      serialNumber
\qquad \qquad \}    }
          pageInfo {
                hasNextPage
                endCursor
\qquad \qquad \}\qquad \qquad}
```
## <span id="page-8-1"></span>Cursors

Use cursors to control relay pagination. Cursors are opaque strings that point to records within queried collections, and can be used to request the records after the cursor. All collections support forward traversal, and some also support backward traversal.

Cursors are valid only for the query for which they were returned. Cursors are generally valid for five minutes after their most recent use. Any queries that deviate from this policy are documented in the query field.

<span id="page-8-2"></span>Connection results are stable and consistent when traversed with cursors unless documented in the query field.

## Connection and edges

The connection includes an edge field that returns a list of typed edges, such as EndpointEdge. Each edge contains at least two fields:

- A node field with the actual data type, such as Endpoint
- A cursor field with a cursor for the record

The connection type also includes a pageInfo field that contains at least two fields:

- hasNextPage indicates if there are more records
- endCursor is the cursor of the last record in the returned page, if any

<span id="page-9-0"></span>Some connection types feature other metadata, such as total Records.

### Arguments

Paginated queries support at least two arguments: first indicates the number of records to return, and after is the value of the record cursor that precedes the records in the requested page. When fully paginated, this value is the same as the endCursor value from the previous page. Both arguments have sensible defaults.

Paginated queries that support backward traversal allow two corresponding arguments: last and before.

A single query supports either forward or backward traversal, but not both. The server returns an error response for queries with arguments for both forward and backward traversals. **NOTE** 

When a paginated request extends beyond the collection, the query returns only the available results.

Example of a request for a page of data within a collection:

```
{
    endpoints(after: "the-cursor-value", first: 10) {
         edges {
               node {
                    id
                    serialNumber
\qquad \qquad \}    }
         pageInfo {
              hasNextPage
               endCursor
\qquad \qquad \}  }
}
```
# <span id="page-9-1"></span>**Filters**

Most queries that return multiple results provide support to filter the results. Such queries provide a filter argument.

### <span id="page-10-0"></span>Simple filters

Simple filters are single filters that constrain the values of fields that participate in the query. You can specify simple filters in the path property with a period to separate levels in the graph starting at the record type. For example:

```
{
  endpoints(filter: {path: "primaryUser.email", value: "user@example.com"}) {
         edges {
              node {
                   id
                  primaryUser {
                        email
                   }
               }
         }
    }
}
```
The query does not need to return the filtered path. Not all field paths are filterable. Refer to the schema to see which paths cannot be filtered.

Simple filters must also contain a string value property.

You can specify an operator in the op property, which is an enumerated type and defaults to the equality operator. For example:

```
{
     endpoints(filter: {path: "processor.logicalProcessors", value: "4", op: GTE}) {
         edges {
              node {
                   id
              }
          }
     }
}
       Not all operators are valid for all fields.NOTE
```
## <span id="page-11-0"></span>Compound filters

Compound filters contain multiple simple or compound filters that appear in the filters property. By default, all child filters must pass for a record to be included. If the or argument is given with a true value, then a record is included if any child filter matches.

Example of a simple compound filter:

```
{
  endpoints(filter: {filters: [{path: "serialNumber" value: "x"}, {path: "name", value: "y"}]})
{
        edges {
             node {
                  id
             }
         }
    }
}
```
## <span id="page-11-1"></span>Negated filters

You can negate both simple and compound filters with a negated property of true. For example, the following query returns endpoints whose serial number does not contain the letter  $x$ :

```
{
    endpoints(filter: {path: "serialNumber", value: "x", negated: true}) {
         edges {
              node {
                  id
              }
         }
    }
}
```
### <span id="page-11-2"></span>Field filters

Filters apply to the entire record. Some records contain fields that are collections; you can also filter these fields. When you filter a field, the filter applies to both the child collection and to the records. For example, if you search for endpoints with an installed application named Tanium Client with a filter on the field, API Gateway returns only those endpoints with such an application, as well as only the matching application:

```
\{  endpoints {
         edges {
              node {
                    installedApplications(filter: {path: "name", value: "Tanium Client"}) {
                         name
                        version
                   }
               }
          }
    }
}
```
Field filters can be simple or compound. Compound filters are limited to one level of children that must use the equality operator, and require all child filters. For example:

```
{
     endpoints {
          edges {
               node {
                    installedApplications(
                         filter: {
                               filters: [
                      {path: "name", value: "Tanium Client"},
                      {path: "version": value: "7.5.0.0"}
                               ]
                          }
            ) {
                         name
                         version
                    }
                }
          }
     }
}
```
# <span id="page-13-0"></span>**Integration with other Tanium products**

The following solutions are supported by API Gateway:

- Tanium Core Platform
	- <sup>o</sup> Actions
	- <sup>o</sup> Tanium™ Data Service
	- <sup>o</sup> Tanium™ Direct Connect
	- <sup>o</sup> Packages
- Tanium™ Blob
- Tanium™ Deploy
- Tanium™ Performance

# <span id="page-14-0"></span>Getting started with API Gateway

## <span id="page-14-1"></span>**Step 1: Review the requirements**

<span id="page-14-2"></span>Review the system, network, security, and user role requirements: see API Gateway [requirements](#page-15-0) on page 16.

## **Step 2: Install API Gateway**

<span id="page-14-3"></span>See [Installing](#page-19-0) API Gateway on page 20.

## **Step 3: Install any integrated solutions that use the API Gateway**

Import any integrated solutions that you want to use. For information on which Tanium solutions use the API Gateway, see [Integration](#page-13-0) with other Tanium products on page 14.

## <span id="page-14-4"></span>**Step 4: Grant API Gateway permissions**

Grant permissions to users to use API Gateway. Uses with the **Administrator** reserved role have access by default. See [User](#page-17-0) role [requirements](#page-17-0) on page 18.

## <span id="page-14-5"></span>**Step 5: Test queries through the Tanium™ Console**

<span id="page-14-6"></span>Use the interactive query explorer to test queries in the Tanium Console. See Test a query in the Tanium [Console](#page-20-1) on page 21.

# **Step 6: (Optional) Test queries through cURL**

<span id="page-14-7"></span>Test queries through cURL. See Using API [Gateway](#page-20-0) on page 21.

## **Step 7: Explore sample queries and mutations**

Explore sample queries and mutations to see what you can do with API Gateway. See [Reference:](#page-24-0) API Gateway examples on page 25.

# <span id="page-15-0"></span>API Gateway requirements

<span id="page-15-1"></span>Review the requirements before you install and use API Gateway.

# **Tanium dependencies**

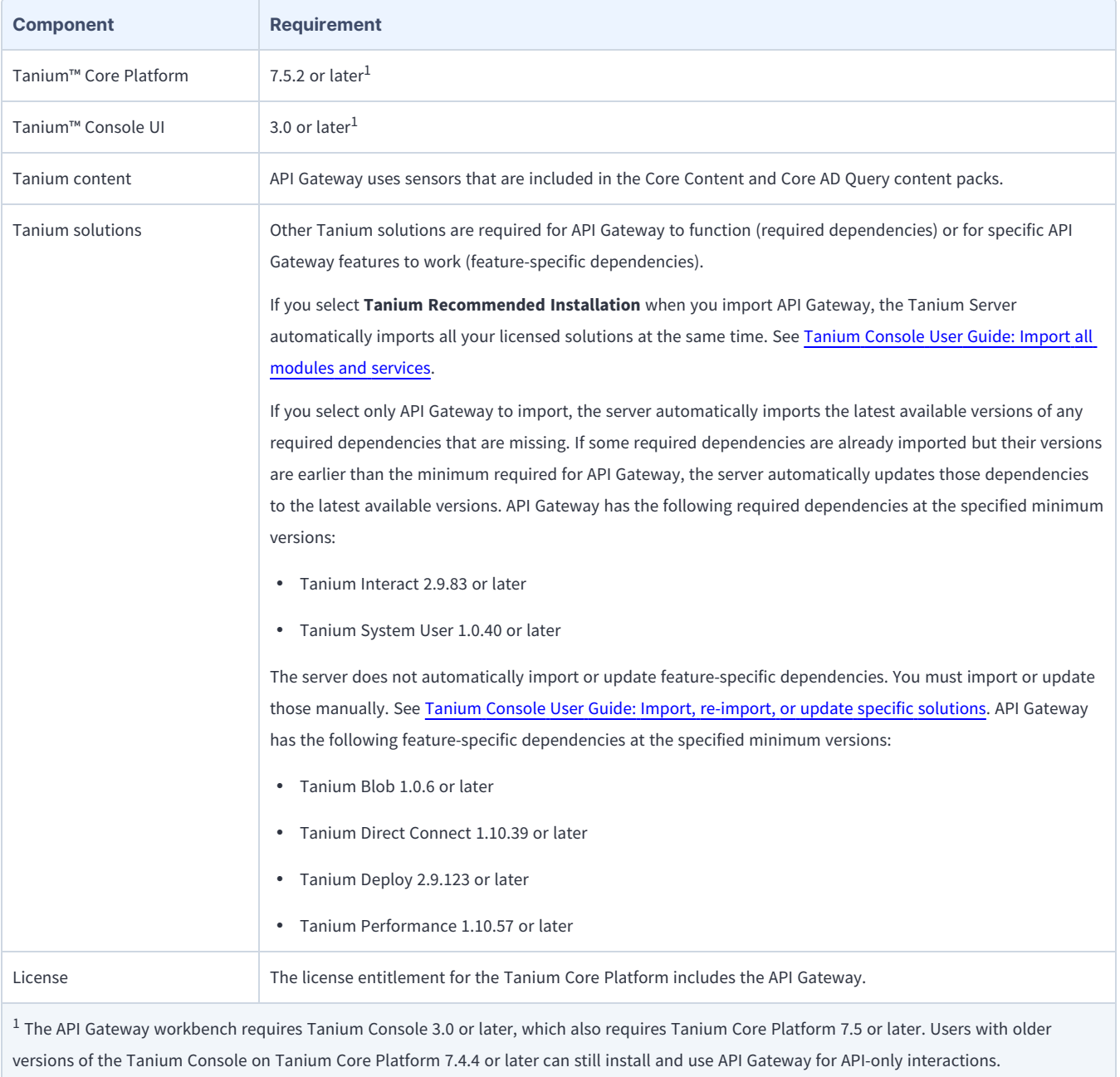

# <span id="page-16-0"></span>**Tanium™ Module Server**

API Gateway is installed and runs as a service on the Module Server host computer. The impact on the Module Server is minimal and depends on usage.

For information about Module Server sizing in a Windows deployment, see Tanium Core Platform [Deployment](https://docs.tanium.com/platform_install/platform_install/reference_host_system_sizing_guidelines.html#Tanium_Module_Server) Guide for Windows: Host system sizing [guidelines](https://docs.tanium.com/platform_install/platform_install/reference_host_system_sizing_guidelines.html#Tanium_Module_Server).

## <span id="page-16-1"></span>**Endpoints**

API Gateway does not directly deploy packages to endpoints. However, you can use API Gateway to deploy packages through Tanium Deploy. For Tanium Deploy endpoint requirements, see Tanium Deploy User Guide: [Endpoints](https://docs.tanium.com/deploy/deploy/requirements.html#endpoints).

For Tanium Client operating system support, see Tanium Client [Management](https://docs.tanium.com/client/client/requirements.html#Client_host_system_requirements) User Guide: Client version and host system [requirements.](https://docs.tanium.com/client/client/requirements.html#Client_host_system_requirements)

## <span id="page-16-2"></span>**Host and network security requirements**

<span id="page-16-3"></span>Specific ports and processes are needed to run API Gateway.

## Ports

The following ports are required for API Gateway communication.

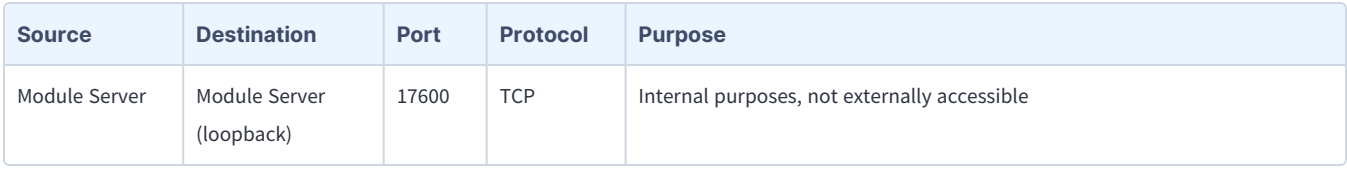

★ Configure firewall policies to open ports for Tanium traffic with TCP-based rules instead of application identity-BEST PRACTICE based rules. For example, on a Palo Alto Networks firewall, configure the rules with service objects or service groups instead of application objects or application groups.

## <span id="page-16-4"></span>Security exclusions

If security software is in use in the environment to monitor and block unknown host system processes, your security administrator must create exclusions to allow the Tanium processes to run without interference. For a list of all security exclusions to define across Tanium, see Tanium Core Platform [Deployment](https://docs.tanium.com/platform_deployment_reference/platform_deployment_reference/security_exceptions.html) Reference Guide: Host system security exclusions.

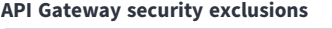

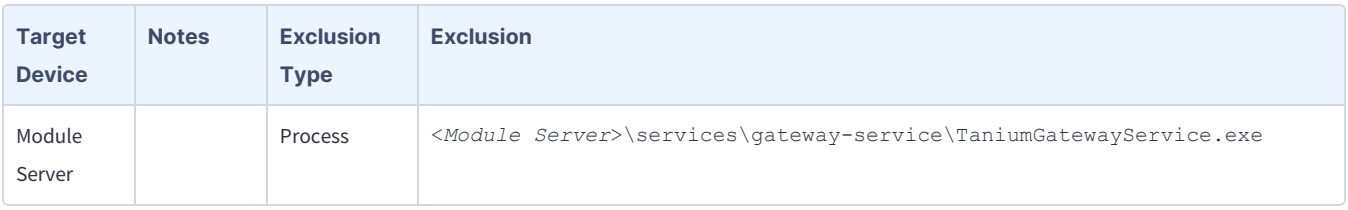

# <span id="page-17-0"></span>**User role requirements**

The following tables list the role permissions required to use API Gateway. For more information about role permissions and associated content sets, see Tanium Console User Guide: [Managing](https://docs.tanium.com/platform_user/platform_user/console_rbac_overview.html) RBAC.

#### **API Gateway user role permissions**

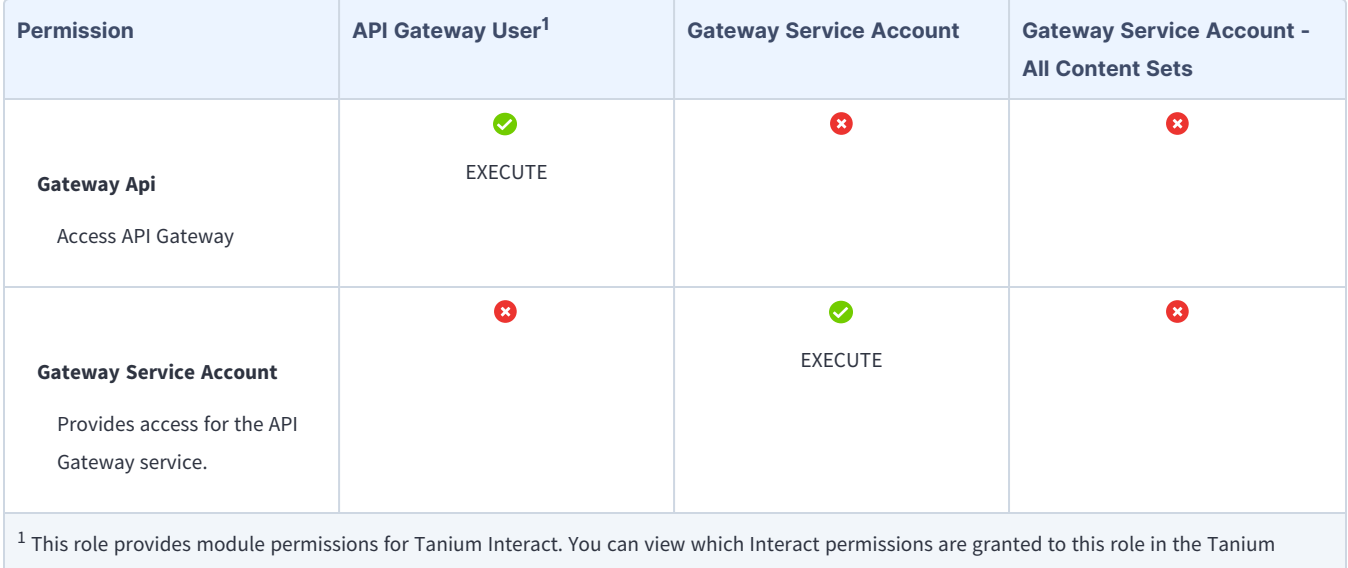

Console. For more information, see Tanium Interact User Guide: User role [requirements](https://docs.tanium.com/interact/interact/requirements.html#user_roles).

#### **Provided API Gateway administration and platform content permissions**

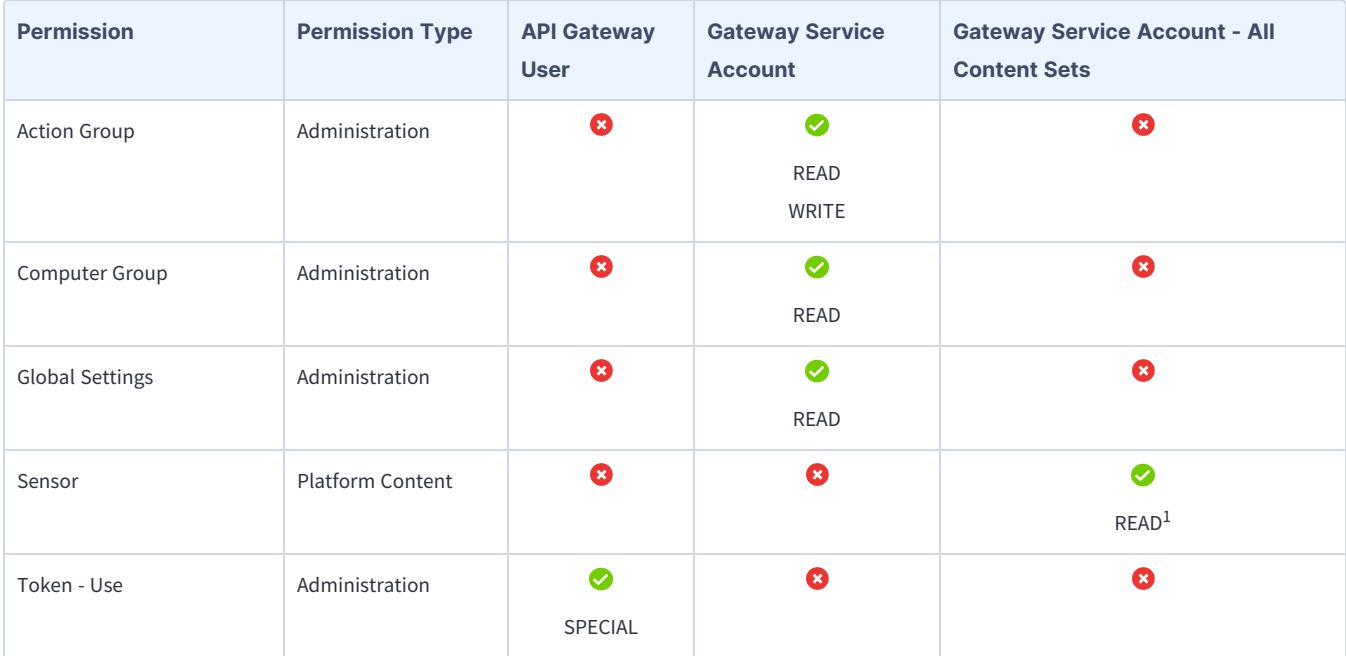

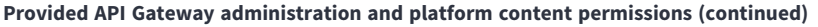

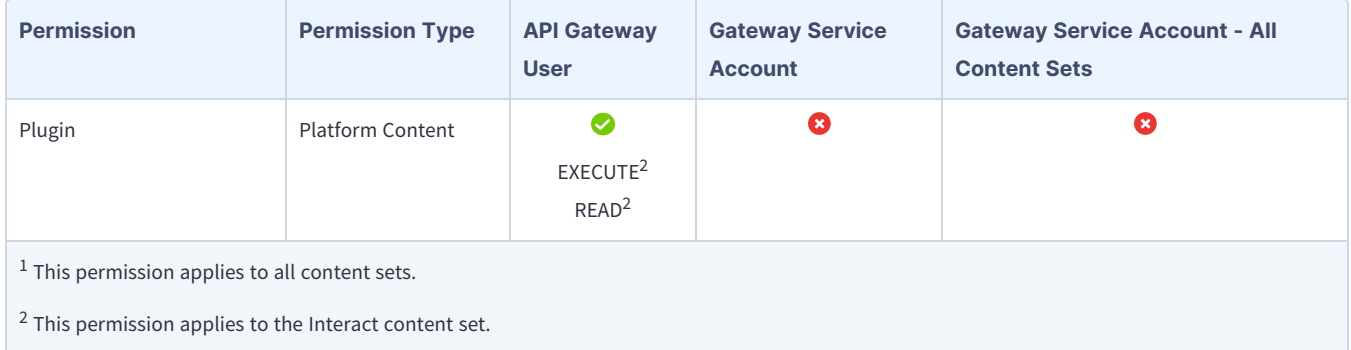

# <span id="page-19-0"></span>Installing API Gateway

Use the Tanium Console **Solutions** page to install API Gateway and choose either automatic or manual configuration:

- **Automatic configuration** (Tanium Core Platform 7.4.2 or later only): API Gateway is installed with any required dependencies and other selected products. This option is the best practice for most deployments. For more information about the automatic configuration for API Gateway, see Tanium Console User Guide: Import all [modules](https://docs.tanium.com/platform_user/platform_user/console_solutions.html#import_all_modules) and services.
- <sup>l</sup> **Manual configuration**: Manually install API Gateway and the required dependencies. For more information, see [Import](#page-19-2) API [Gateway](#page-19-2) on page 20.

## <span id="page-19-1"></span>**Before you begin**

- Read the [release](https://kb.tanium.com/Category:Tanium_Shared_Services) notes.
- Review the API Gateway [requirements](#page-15-0) on page 16.
- Assign the correct roles to users for API Gateway. Review the User role [requirements](#page-17-0) on page 18.
	- <sup>o</sup> To import the API Gateway solution, you must be assigned the **Administrator** reserved role.

## <span id="page-19-2"></span>**Import API Gateway**

Perform the following steps to install the API Gateway solution on the Tanium Server.

If you have multiple Tanium Servers in an active-active configuration, you only need to perform these steps on one Tanium Server if you have Tanium Core Platform 7.4.3.1204 or later.

- 1. Sign in to the Tanium Console with an account that has the **Administrator** reserved role.
- 2. From the Main menu, go to **Administration > Configuration > Solutions**.
- 3. In the **Content** section, select the checkbox for **API Gateway** and click **Install**.

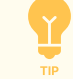

**NOTE** 

If you need to install any prerequisite Tanium solutions or content, select the corresponding checkboxes for those solutions as well.

<span id="page-19-3"></span>4. Review the content to import and click **Begin Install**.

## **Troubleshoot issues**

If you experience issues with installing API Gateway, see Queries return [unexpected](#page-22-2) results or errors on page 23.

# <span id="page-20-0"></span>Using API Gateway

Use API Gateway to build API-based integrations with the Tanium Core Platform. This service consolidates information from multiple Tanium modules into a unified view of information on the endpoints in the environment. API Gateway intelligently routes requests to the services and sources that provide the most recent information and the most reliable mutations.

API Gateway uses GraphQL to request data (queries) and to make changes (mutations). With GraphQL, you can compose queries in API Gateway to retrieve the exact data that you want as well as filter the results to a set of endpoints.

Use API Gateway to:

- Query endpoints through the Tanium Server, or access data through Tanium Data Service
- Create, delete, and query actions
- Query packages
- Open a connection to an endpoint through Tanium Direct Connect and retrieve data from the endpoint

<span id="page-20-1"></span>For examples of available functions, see [Reference:](#page-24-0) API Gateway examples on page 25.

## **Test a query in the Tanium Console**

To access the query explorer in the Tanium Console and run a query, perform the following steps:

- 1. From the Main menu, go to **Administration > Shared Services > API Gateway**.
- 2. Enter a query in the query pane. For example, paste the following query to get the time from the Tanium Server:

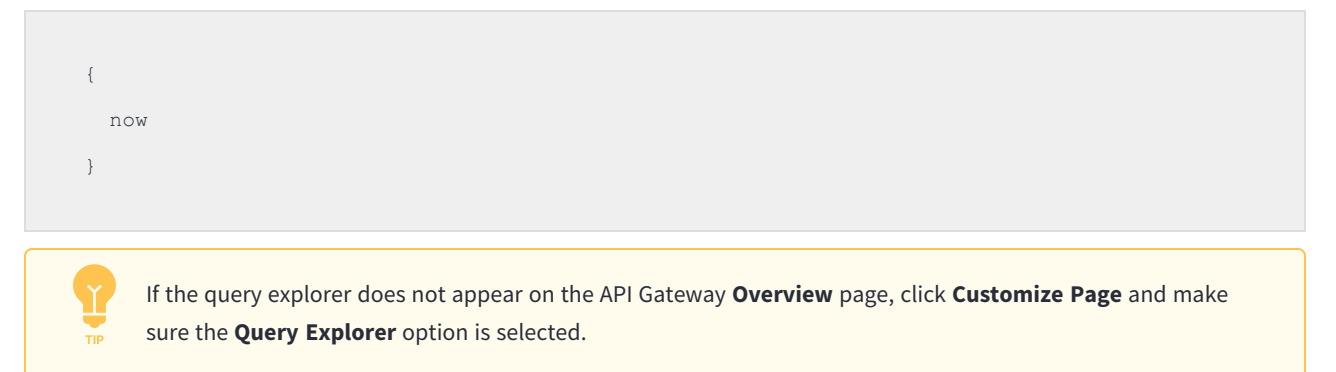

- 3. (Optional) If a query or mutation uses variables, expand the **QUERY VARIABLES** pane and include the variables in the pane that expands.
- 4. Click Execute Query  $\blacksquare$ .

API Gateway sends the query to the server and returns the response in the results pane.

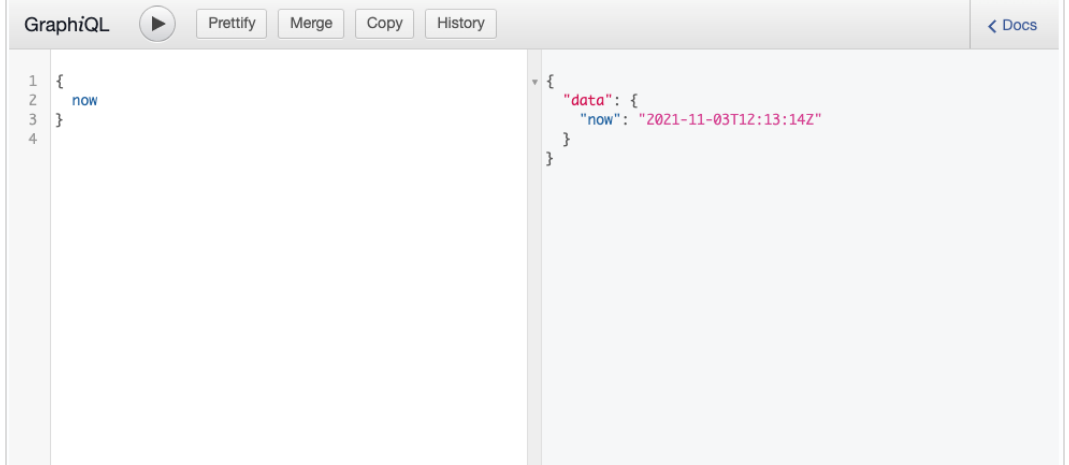

For more information on the query [explorer](#page-5-1), see **Query explorer on page 6**.

# <span id="page-22-0"></span>Troubleshooting API Gateway

<span id="page-22-1"></span>If API Gateway is not performing as expected, you might need to troubleshoot issues.

# **Collect logs**

The information is saved as a ZIP file that you can download with your browser.

- 1. From the API Gateway **Overview** page, click Help **O**, then the **Troubleshooting** tab.
- 2. Click **Download Support Package**. A tanium-api-gateway-support-[timestamp].zip file downloads to the local download directory.
- 3. Contact Tanium Support to determine the best option to send the ZIP file. For more information, see Contact Tanium [Support](#page-23-0) on [page](#page-23-0) 24.

Tanium API Gateway maintains logging information in the gateway-service.log file in the \Program Files\Tanium\Tanium Module Server\services\gateway-files\logs\ directory.

## <span id="page-22-2"></span>**Queries return unexpected results or errors**

- The API Gateway service redirects queries and mutations to other Tanium solutions. If API Gateway returns unexpected results or errors, make sure that all prerequisites are installed at the minimum recommended version. For information, see API Gateway [requirements](#page-15-0) on page 16.
- <sup>l</sup> If all queries and mutations return a **502 Gateway Timeout** error, make sure the Tanium System User service and the Tanium API Gateway service are running on the Tanium Module Server.
- If you recently installed API Gateway or the System User service, restart the Tanium Module Server.
- Queries and mutations that use the **eid** element require Interact 2.9 or later.

## <span id="page-22-3"></span>**Uninstall API Gateway**

If you need to uninstall API Gateway, perform the following steps.

Consult with Tanium Support before you uninstall or reinstall API Gateway.

- 1. Sign in to the Tanium Console as a user with the Administrator role.
- 2. From the Main menu, go to **Administration > Configuration > Solutions**.
- 3. In the **Content** section, select the **API Gateway** row and click **Uninstall**.
- 4. Review the summary and click **Yes** to proceed with the uninstallation.
- 5. When prompted to confirm, enter your password.

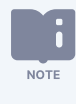

The uninstall does not remove the API Gateway log from the Tanium Module Server. To remove the log after the uninstall completes, manually delete the \Program Files\Tanium\Tanium Module Server\services\gateway-files\ directory.

# <span id="page-23-0"></span>**Contact Tanium Support**

To contact Tanium Support for help, sign in to [https://support.tanium.com.](https://support.tanium.com/)

# <span id="page-24-0"></span>Reference: API Gateway examples

Use the following query examples to learn about the functionality and syntax of queries and mutations in API Gateway.

- **•** General [examples](#page-24-1) on page 25
- Action [examples](#page-41-0) on page 42
- Deploy [examples](#page-43-0) on page 44
- Direct Connect [examples](#page-48-0) on page 49

## <span id="page-24-1"></span>**General examples**

The following queries retrieve data from the endpoints in your environment.

#### <span id="page-24-2"></span>Get server time

The following query retrieves the local time from the Tanium Server.

{ now }

Example response:

```
{
    "data": {
        "now": "2021-11-08T19:22:03Z"
    }
}
```
#### <span id="page-24-3"></span>Get endpoints

The following query retrieves known endpoints from the Tanium Server.

{ endpoints(source: {ts: {expectedCount: 1, stableWaitTime: 10}}) {

```
    edges {
              node {
                    computerID
                    name
                    serialNumber
                   ipAddress
              }
           }
     }
}
```
### Example response:

```
\{  "data": {
          "endpoints": {
               "edges": [
            \{          "node": {
                             "computerID": "937672696",
                              "name": "ubuntu-test",
                              "serialNumber": "Not Specified",
                              "ipAddress": "10.168.20.30"
                        }
                    },
            {
                        "node": {
                              "computerID": "1867570226",
                              "name": "CentOS-test-1",
                              "serialNumber": "Not Specified",
                              "ipAddress": "10.168.20.40"
                         }
                    },
             {
```

```
          "node": {
                               "computerID": "2711217959",
                               "name": "CentOS-test-2",
                               "serialNumber": "Not Specified",
                               "ipAddress": "10.168.20.50"
                         }
                    }
               ]
        }
    }
}
```
### <span id="page-26-0"></span>Get endpoints IDs from Tanium Data Service

The following query retrieves the all endpoint IDs from Tanium Data Service.

```
{
    endpoints {
        edges {
             node {
                 id
             }
    \qquad \}  }
}
```
## Example response:

```
{
    "data": {
         "endpoints": {
              "edges": [
          {
                       "node": {
```

```
            "id": "12345"
                                  }
                           },
                   {
                                  "node": {
                                      "id": "54321"
                                 }
                           },
                   {
                                  "node": {
                                     "id": "21212"
                                 }
                           }
                    ]
              }
      }
}
```
### <span id="page-27-0"></span>Get rich endpoint data

**NOTE** 

The following query demonstrates using nested fields to retrieve categorized endpoint data.

The first:2 argument retrieves two records; set this value higher to retrieve more records at a time. For more ŏ. information on pagination arguments, see Using API [Gateway](#page-20-0) on page 21.

```
{
    endpoints (first:2) {
         edges {
              node {
                   name
                  computerID
                   ipAddress
                    isVirtual
                    chassisType
```

```
        systemUUID
                      domainName
                      os {
                           name
                          platform
                           generation
                      }
                      processor {
                           architecture
                          cacheSize
                          consumption
                          cpu
                          family
                          manufacturer
                          speed
                      }
                      lastLoggedInUser
               }
           }
        pageInfo {
                startCursor
                endCursor
               hasNextPage
           }
     }
}
```
## Example response:

```
\{  "data": {
              "endpoints": {
                    "edges": [
                \left\{ \begin{array}{c} \end{array} \right.
```

```
          "node": {
     "name": "Test-01",
                 "computerID": "1234567890",
                  "ipAddress": "10.20.30.40",
                  "isVirtual": false,
      "chassisType": "TSE-Error: Unknown - dmidecode unavailable",
                  "systemUUID": "TSE-Error: Unknown - dmidecode unavailable",
                  "domainName": "(none)",
                  "os": {
                      "name": "Red Hat Enterprise Linux Server release 5.11 (Tikanga)",
                      "platform": "Linux",
                      "generation": "Red Hat Enterprise Linux 5"
                  },
                  "processor": {
        "architecture": "x86 64",
                      "cacheSize": "16384 KB",
                      "consumption": "9.9 %",
                      "cpu": "Intel Core Processor (Haswell, no TSX, IBRS)",
                      "family": "6",
                      "manufacturer": "GenuineIntel",
                      "speed": "2600 Mhz"
                 },
                  "lastLoggedInUser": "reboot"
            }
        },
{
             "node": {
                 "name": "Test-02",
                 "computerID": "3216549870",
                 "ipAddress": "10.20.30.50",
                  "isVirtual": true,
                  "chassisType": "Virtual",
                  "systemUUID": "[no results]",
                  "domainName": "(none)",
```

```
            "os": {
                                    "name": "CentOS Linux release 8.4.2105",
                                    "platform": "Linux",
                                    "generation": "CentOS 8"
                               },
                               "processor": {
                      "architecture": "x86 64",
                                    "cacheSize": "35840 KB",
                                    "consumption": "18.6 %",
                                    "cpu": "Intel(R) Xeon(R) CPU E5-2680 v4 @ 2.40GHz",
                                    "family": "6",
                                    "manufacturer": "GenuineIntel",
                                    "speed": "2400 Mhz"
                               },
                               "lastLoggedInUser": "tester-5"
                          }
                    }
         ] ,
               "pageInfo": {
                    "startCursor": "4267468:0",
                    "endCursor": "4267468:1",
                    "hasNextPage": true
               }
          }
     }
}
```
### <span id="page-30-0"></span>Get a set of endpoints

The following query retrieves a set of endpoints. The query demonstrates the use of the sensorReadings field and contains a filter argument to retrieve endpoints whose names contain the letter a. The results are paginated to 3 records.

{ endpoints(first: 3, filter: {op: MATCHES, path: "name", value: "a.\*"}) {

```
    edges {
                node {
                     name
                     ipAddress
                     sensorReadings(sensors: [{name: "EID Last Seen"}]) {
                          columns {
                               name
                               values
               \qquad \}        }
                }
         }
    }
}
```
### Example response:

```
{
     "data": {
          "endpoints": {
                "edges": [
             \{          "node": {
                               "name": "test-1",
                                "ipAddress": "10.20.20.30",
                                "sensorReadings": {
                                     "columns": [
                          \{                  "name": "EID Last Seen",
                                               "values": [
                                                     "Mon, 08 Nov 2021 21:29:28 +0000"
                                               ]
                                          }
              ]
```

```
\qquad \qquad }
             }
        },
{
             "node": {
                  "name": "test-2",
                   "ipAddress": "10.20.20.250",
                   "sensorReadings": {
                        "columns": [
             \{                  "name": "EID Last Seen",
                                   "values": [
                                         "Mon, 08 Nov 2021 21:29:28 +0000"
                \Box                }
                         ]
     \qquad \}          }
        },
{
             "node": {
                   "name": "test-3",
                   "ipAddress": "10.170.10.3",
                   "sensorReadings": {
                        "columns": [
             \{                  "name": "EID Last Seen",
                                    "values": [
                                         "Mon, 08 Nov 2021 21:17:17 +0000"
                 \Box                }
                         ]
                   }
              }
```
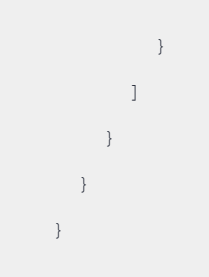

### <span id="page-33-0"></span>Unregistered sensor query

The following query retrieves the operating system platform from all endpoints.

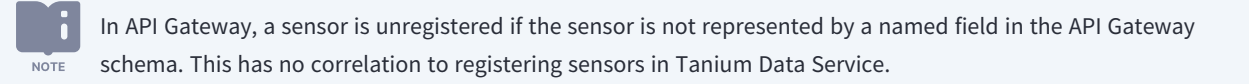

```
{
     endpoints {
          edges {
               node {
                      id
                     name
                      sensorReadings(sensors: [{name: "OS Platform"}]) {
                           columns {
                                 name
                                 values
                            }
                      }
                 }
           }
     }
}
```
### Example response:

{

```
  "data": {
        "endpoints": {
              "edges": [
           \left\{ \begin{array}{c} 1 \end{array} \right.          "node": {
                               "id": "12345",
                                "name": "Test-01",
                                 "sensorReadings": {
                                      "columns": [
                           \leftarrow                  "name": "OS Platform",
                                                  "values": [
                                                       "Linux"
                              \Box                }
                                      ]
                              }
                           }
                    },
            {
                           "node": {
                               "id": "54321",
                                "name": "Test-03",
                                 "sensorReadings": {
                                     "columns": [
                           \{                  "name": "OS Platform",
                                                  "values": [
                                                       "Linux"
                               \Box                }
                                       ]
                  \qquad \}          }
```
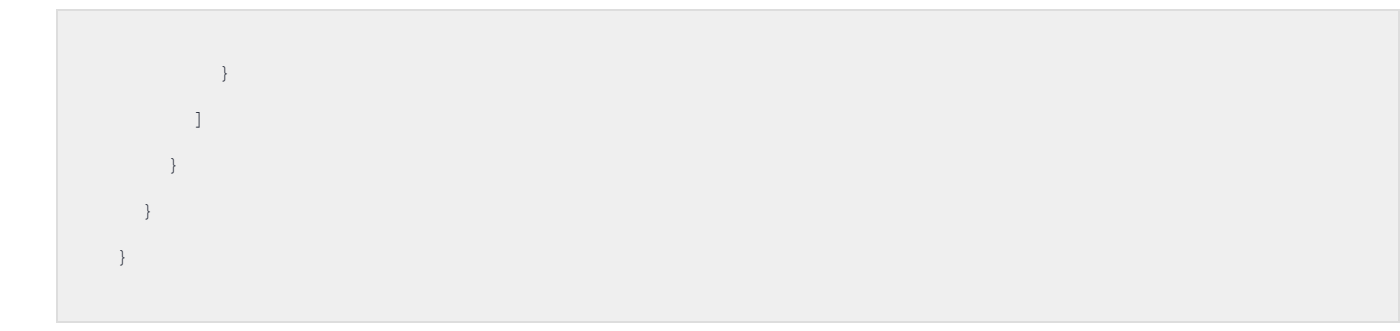

### <span id="page-35-0"></span>Unregistered parameterized sensor query

The following query checks to see if each endpoint contains the  $C:\W{indows\py}$ . exe file.

ň. In API Gateway, a sensor is unregistered if the sensor is not represented by a named field in the API Gateway schema. This has no correlation to registering sensors in Tanium Data Service. **NOTE** 

```
{
     endpoints {
           edges {
                node {
                       name
                       id
                      sensorReadings(
                            sensors: [{name: "File Exists", params: [{name: "file", value:
"C:\\Windows\\py.exe"}]}]
                       ) {
                            columns {
                                 sensor {
                                       name
                                       params {
                                            name
                                             value
                                        }
                                  }
                                  values
                             }
        }
```

```
\qquad \qquad \}\qquad \}\qquad \}}
```
Example response:

```
\{  "data": {
            "endpoints": {
                   "edges": [
                \left\{ \quad \right.          "node": {
                                    "name": "Test-01",
                                     "id": "12345",
                                     "sensorReadings": {
                                           "columns": [
                               \{                  "sensor": {
                                                              "name": "File Exists",
                                                             "params": [
                                           \{                        "name": "file",
                                                                       "value": "C:\\Windows\\py.exe"
                                           \qquad \}\blacksquare ]
                                                       },
                                                      "values": [
                                                           "File does not exist"
                                   \blacksquare ]
                                                 }
                                           ]
                                     }
```

```
\qquad \}        },
{
              "node": {
                   "name": "[no results]",
                    "id": "54225",
                    "sensorReadings": {
                          "columns": [
              \{                  "sensor": {
                                            "name": "File Exists",
                                            "params": [
                          \qquad \qquad \{                        "name": "file",
                                                      "value": "C:\\Windows\\py.exe"
                          \qquad \}\Box                  },
                                     "values": [
                                         "[no results]"
                  \Box                }
         \blacksquare ]
                    }
            }
        },
{
             "node": {
                   "name": "[no results]",
                   "id": "65456",
                    "sensorReadings": {
                        "columns": [
               \{                  "sensor": {
```

```
                    "name": "File Exists",
                                                                            "params": [
                                                          \left\{ \right.                        "name": "file",
                                                                                          "value": "C:\\Windows\\py.exe"
                                                                                }
  design to the control of the control of the control of the control of the control of the control of the control of
                                                                     },
                                                                    "values": [
                                                                           "[no results]"
                                                                   ]
                  }
                                       \, ]
                              \qquad \}          }
                              }
             \Box    }
   \qquad \}}
```
### <span id="page-38-0"></span>Paginated query

The following query retrieves the first five endpoint records after the given cursor.

```
\{  endpoints(after: "4277520:4", first: 5) {
         edges {
             node {
                   name
                  id
                  ipAddress
              }
          }
```

```
    pageInfo {
            hasNextPage
            startCursor
             endCursor
        }
\qquad \}}
```
Example results

```
\{  "data": {
          "endpoints": {
                "edges": [
           \{          "node": {
                              "name": "Test-06",
                              "id": "6172",
                              "ipAddress": "172.20.30.40"
              \qquad \}        },
             {
                         "node": {
                             "name": "Test-07",
                              "id": "87654",
                              "ipAddress": "192.168..1.80"
              \rightarrow        },
             \{          "node": {
                              "name": "Test-14",
                              "id": "43584",
                              "ipAddress": "10.70.11.44"
                          }
```

```
        },
            {
                          "node": {
                              "name": "Test-03",
                               "id": "37233",
                              "ipAddress": "[no results]"
                        }
                    },
            {
                         "node": {
                             "name": "Test-55",
                              "id": "12139",
                              "ipAddress": "[no results]"
                        }
                   }
               ],
               "pageInfo": {
                   "hasNextPage": true,
                    "startCursor": "4277520:5",
                    "endCursor": "4277520:9"
        \qquad \}    }
    }
}
```
## <span id="page-40-0"></span>Software characteristics query with filter

The following query retrieves endpoints that contain software installed by Deploy, where the package ID is 1.

```
\{  endpoints {
        edges {
            node {
                 ipAddress
```

```
        isVirtual
                    domainName
                    os {
                         generation
                    }
                    lastLoggedInUser
                    deployedSoftwarePackages(
                         filter: {filters: [{op: EQ, path: "id", value: "1"}, {op: EQ, path: "applicability",
value: "Installed"}]}
                   ) {
                         id
                    }
\qquad \qquad \}    }
     }
}
```
## <span id="page-41-0"></span>**Action examples**

### <span id="page-41-1"></span>Create action (subset of endpoints)

The following mutation deploys an action to increase the verbosity of log levels on Debian endpoints.

```
{
   createAction(
        action: {description: "Increasing log verbosity level on all debian endpoints for
troubleshooting", target: {targetGroup: "All Debian", platforms: [Linux]}, changeClientSetting:
{name: LOG VERBOSITY LEVEL, value: "41"}}
 ) {
        id
   }
}
```
### <span id="page-41-2"></span>Get action details

The following parameterized query retrieves details and any results for an action.

```
query ($id: ID!) {
   lastActionDetails(id: $id) {
        id
        name
       comment
       expireSeconds
        creationTime
       startTime
       expirationTime
       distributeSeconds
        status
        stoppedFlag
    }
    lastActionResults(id: $id) {
        id
        waiting
       downloading
        running
       waitingToRetry
       completed
       expired
       failed
       pendingVerification
       verified
       failedVerification
 \hspace{0.1cm} \}}
```
Include the endpoint ID in the **QUERY VARIABLES** panel:

```
\{  "id": 12323
}
```
# <span id="page-43-0"></span>**Deploy examples**

### <span id="page-43-1"></span>Deploy a package to all endpoints

The following mutation deploys a package to All Computers.

```
mutation {
   manageSoftware(
        operation: INSTALL
        softwarePackageID: 2
        start: "2021-10-27T00:00:00Z"
        end: "2021-11-03T00:00:00Z"
        target: {targetGroup: "All Computers"}
  ) {
        ID
        name
    }
}
```
### <span id="page-43-2"></span>Get package details

The following query retrieves multiple fields for all packages.

```
query PackagesQuery {
    packages {
          items {
               id
               name
               displayName
               command
               commandTimeout
               expireSeconds
               contentSet {
                    id
                    name
                }
```

```
      processGroupFlag
      skipLockFlag
      metadata {
           adminFlag
          name
          value
      }
      sourceHash
      sourceHashChangedFlag
      sourceID
      sourceName
      parameters {
         key
          value
      }
      rawParameterDefinition
      parameterDefinition {
         parameterType
          model
          parameters {
                model
                parameterType
                key
                label
                helpString
                defaultValue
                validationExpressions {
                     model
                     parameterType
                      expression
                      helpString
                 }
                 promptText
                 heightInLines
```

```
          maxChars
          values
          restrict
          allowEmptyList
          minimum
          maximum
          stepSize
          snapInterval
          dropdownOptions {
               model
               parameterType
               name
               value
          }
          componentType
          startDateRestriction {
               model
               parameterType
                type
                interval
                intervalCount
                unixTimeStamp
          }
          endDateRestriction {
              model
               parameterType
                type
                interval
                intervalCount
               unixTimeStamp
```
 } startTimeRestriction {

model

parameterType

```
            type
                       interval
                       intervalCount
                       unixTimeStamp
                  }
        endTimeRestriction {
                       model
                       parameterType
                       type
                       interval
                       intervalCount
                       unixTimeStamp
                 }
                 allowDisableEnd
                 defaultRangeStart {
                       model
                       parameterType
                       type
                       interval
                       intervalCount
                       unixTimeStamp
                  }
                 defaultRangeEnd {
                       model
                      parameterType
                       type
                       interval
                       intervalCount
                       unixTimeStamp
                  }
                 separatorText
           }
      }
      verifyExpireSeconds
```

```
    }
      }
}
```
### <span id="page-47-0"></span>Get Deploy packages

The following query retrieves all Deploy packages.

```
{
    softwarePackages {
        edges {
             node {
                 id
                 productName
                 productVendor
                  productVersion
             }
          }
    }
}
```
### <span id="page-47-1"></span>Get software deployment status

The following query retrieves the deployment status of all Deploy packages.

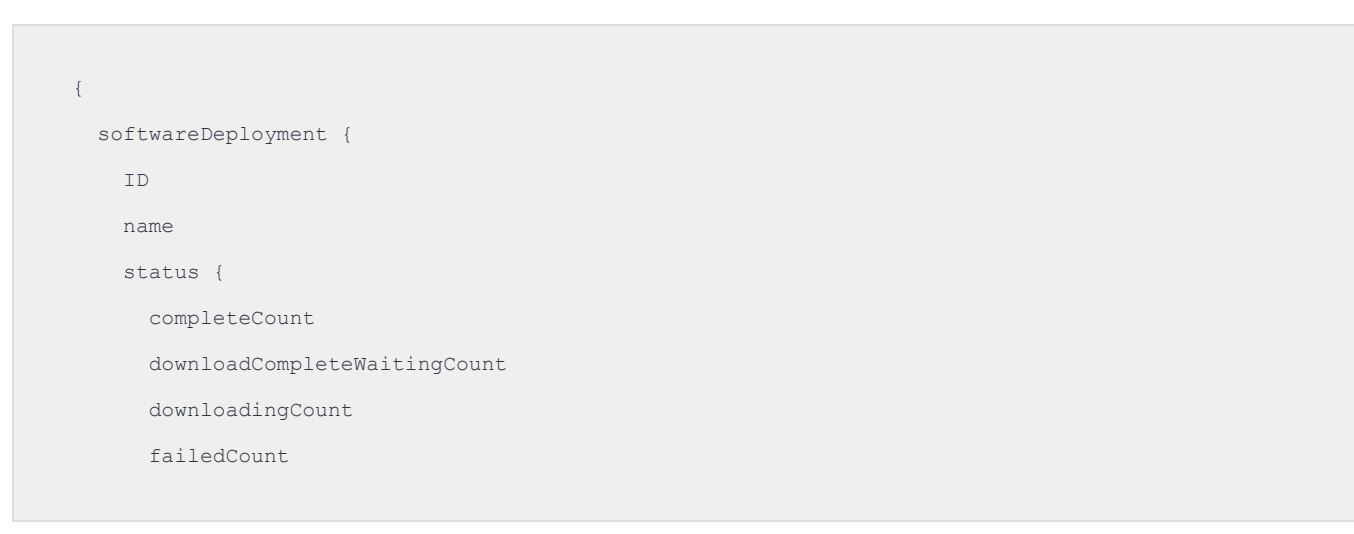

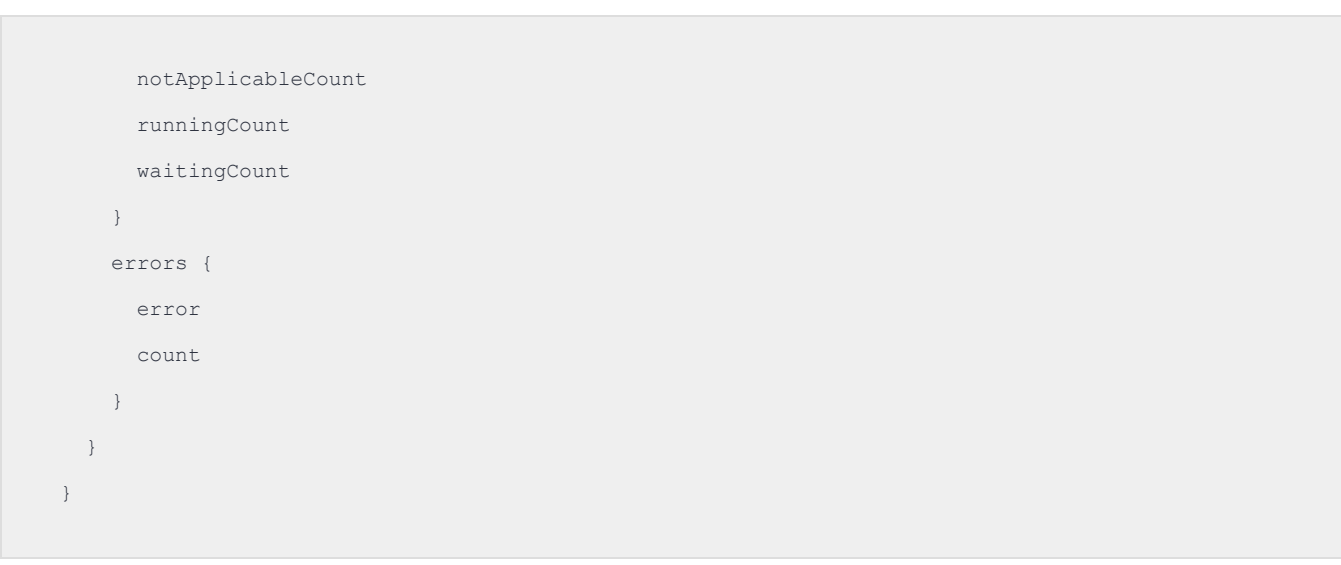

## <span id="page-48-0"></span>**Direct Connect examples**

The following queries and mutations use Direct Connect to connect to a single endpoint, retrieve data, stop a process, and then close the connection.

### <span id="page-48-1"></span>Open a connection to an endpoint

The following mutation uses Direct Connect to establish a connection to the endpoint with an ID of 12323. You can retrieve IDs through the Get [endpoints](#page-26-0) IDs from Tanium Data Service on page 27 query.

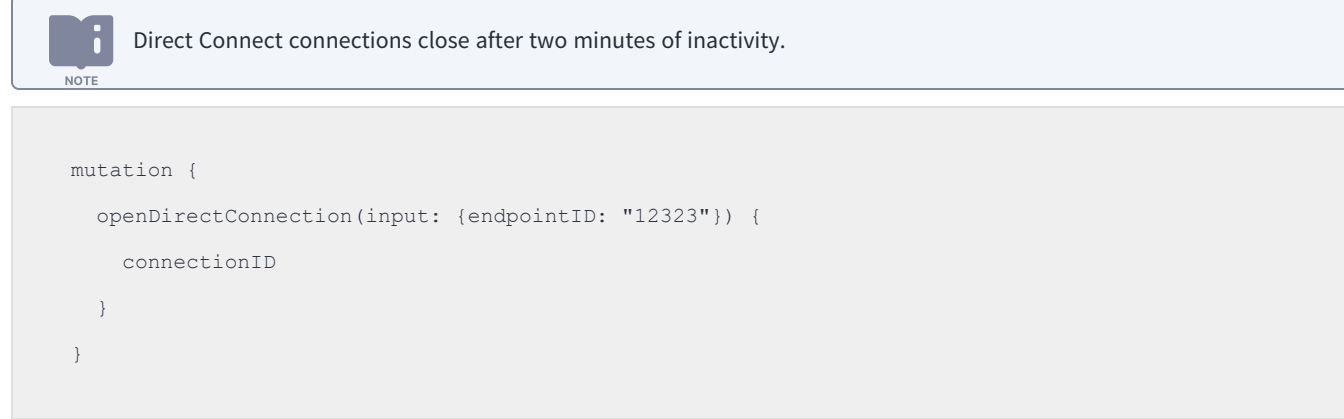

Example response:

```
{
    "data": {
        "openDirectConnection": {
```

```
      "connectionID": "86d9a9ac-0229-481b-9d88-5f1bcb1b177b"
         }
    }
}
```
#### <span id="page-49-0"></span>Ping the connection to an endpoint

The following mutation retrieves the status for a Direct Connect connection. Use this mutation to check connection details or to keep the connection active. You need the connectionID that is returned by the mutation to open the connection.

Direct Connect connections close after two minutes of inactivity. **NOTE** mutation (\$connectionID: ID!) { pingDirectConnection(input: {connectionID: \$connectionID}) { result } }

Include the connection ID in the **QUERY VARIABLES** panel:

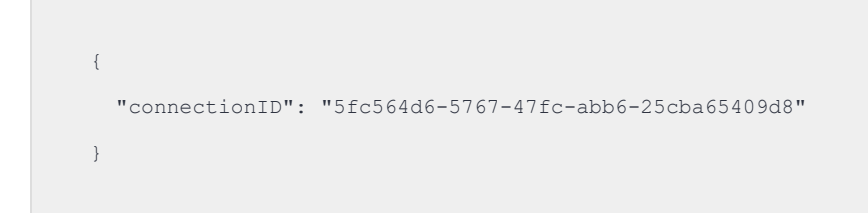

#### <span id="page-49-1"></span>Get data from an endpoint

After you establish a connection to an endpoint through Direct Connect, you can query the endpoint for specific information. You need the connectionID that is returned by the mutation to open the connection. The following query retrieves the CPU usage on the endpoint:

```
{
    directConnection(connectionID: "7212763a-20aa-4cdd-a8b2-6b20b3968f2a") {
        performance {
            cpuUsagePercent
```

```
    }
      }
}
```
### <span id="page-50-0"></span>Get process from an endpoint

The following query retrieves the state of the winit.exe process on the endpoint, if it exists. You need the connectionID that is returned by the mutation to open the connection.

```
query ($connectionID: ID!) {
    directConnection(connectionID: $connectionID) {
         processes(name: "winit.exe") {
             all {
                 pid
                  ppid
                  name
                   commandLine
                  userName
                  groupName
                  memoryResidentBytes
              }
         }
    }
}
```
Include the connection ID in the **QUERY VARIABLES** panel:

```
{
    "connectionID": "5fc564d6-5767-47fc-abb6-25cba65409d8"
}
```
### <span id="page-50-1"></span>Get alerts from an endpoint

The following query retrieves alerts from an endpoint. You need the connectionID that is returned by the mutation to open the connection.

```
query ($connectionID: ID!) {
     directConnection(connectionID: $connectionID) {
          alerts {
                all {
                     schema
                     key
                     type
                      ref
                     topProcessesExpr
                     labels
                     pendingAt
                     start
                     resolvedAt
                     leadup
                     value {
                           name
                          value
                          values {
                               value
                               labels
                          }
                     }
                 }
           }
     }
}
```
Include the connection ID in the **QUERY VARIABLES** panel:

 $\{$  "connectionID": "5fc564d6-5767-47fc-abb6-25cba65409d8" }

#### <span id="page-52-0"></span>Stop a process on an endpoint

The following mutation stops a process named foo on an endpoint. You need the connectionID that is returned by the mutation to open the connection.

```
mutation {
    killProcess(
        input: {connectionID: "7212763a-20aa-4cdd-a8b2-6b20b3968f2a", name: "foo", pid: 1, signal:
SIGKILL}
 ) {
        result
    }
}
```
#### <span id="page-52-1"></span>Close connection to an endpoint

**NOTE** 

The following mutation closes a Direct Connect connection to an endpoint. You need the connectionID that is returned by the mutation to open the connection.

Direct Connect connections close after two minutes of inactivity.

```
mutation ($connectionID: ID!) {
    closeDirectConnection(input: {connectionID: $connectionID}) {
        result
    }
}
```
Include the connection ID in the **QUERY VARIABLES** panel:

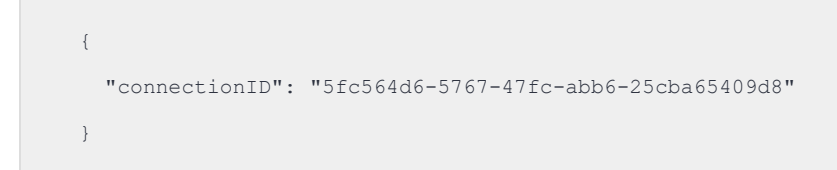

Example response:

```
\{  "data": {
        "closeDirectConnection": {
             "result": true
        }
 \qquad \}}
```